**Manual de Usuario del Sistema Integral de Gestión Registral 2.0**

**Perfil Autoridad.**

# **Índice**

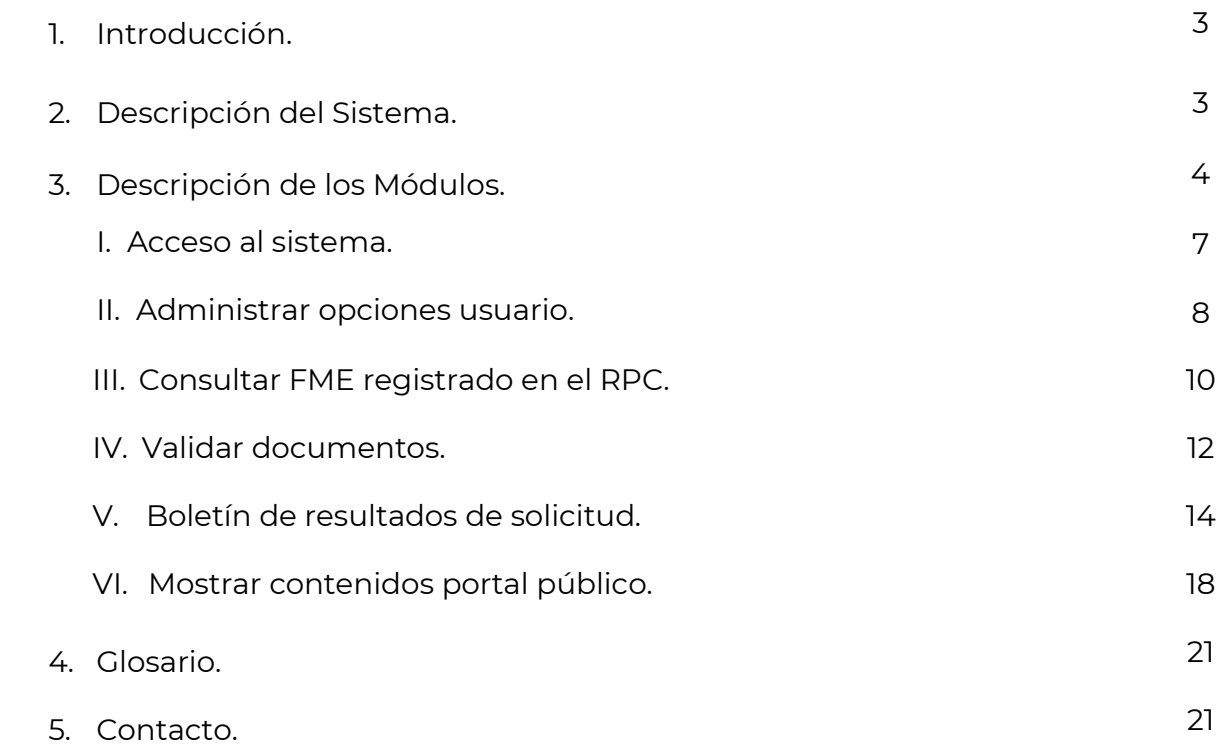

## **1. Introducción.**

El Registro Público de Comercio (RPC), a cargo de la Secretaría de Economía (SE), es la institución que se encarga de brindar seguridad y certeza jurídica a través de la publicidad de los actos jurídicos mercantiles relacionados con los comerciantes y que, conforme a la ley, lo requieran para surtir efectos contra terceros.

Actualmente, el Registro Público de Comercio opera de acuerdo con el Código de Comercio a través de un programa informático, dicho programa es el Sistema Integral de Gestión Registral (SIGER). En el SIGER se realiza la captura, almacenamiento, custodia, seguridad, consulta, reproducción, verificación, administración y transmisión de la información del RPC.

El SIGER 2.0 deriva de los esfuerzos de la SE para la modernización del RPC, el cual es la nueva versión del programa para operar el RPC. Con esta nueva versión se busca:

- Posicionar al Registro Público de Comercio a través de un sólo sistema.
- Eliminar el rezago tecnológico al no depender de equipo de cómputo y software específico, facilitando la operación a todos los usuarios del sistema.
- Crear un sistema modular, por perfil de usuario, amigable, de fácil uso y acceso a la información en tiempo real.
- Permitir la inscripción inmediata de actos (sin calificación registral) reduciendo tiempos de respuesta a los usuarios finales.

Esta guía es parte de una serie de manuales que describen el uso del SIGER 2.0 desde la perspectiva de cada uno de los perfiles. En este documento se describen aquellas actividades correspondientes al rol Autoridad.

Los usuarios del SIGER con rol Autoridad corresponden a personal de dependencias de gobierno que pueden realizar consultas gratuitas al Registro Público de Comercio.

## **2. Descripción del Sistema**

El SIGER 2.0 permite hacer ágil y eficiente la inscripción de Actos Mercantiles a través de un sistema vía WEB y en una sola Base de Datos impulsando la seguridad jurídica de las transacciones que se realicen.

El SIGER 2.0 contempla los siguientes perfiles para el uso del sistema:

- **Administrador Nacional**: Es el administrador general del sistema, tiene control sobre los catálogos a nivel nacional incluyendo la definición de las formas precodificadas y el catálogo de fedatarios.
- **Administrador de Oficina**: Usuario a cargo de la configuración específica de la oficina como puede ser la configuración de pago de derechos, gestión de grupos de trabajo y configuración del calendario local.
- **Recepcionista**: Funcionario encargado de realizar la recepción de solicitudes vía ventanilla, respecto de trámites del RPC.
- **Analista**: Servidor público responsable de revisar y captura, la información de la forma precodificada y el testimonio o archivo magnético, póliza o acta correspondiente, a un acto mercantil inscribible en el RPC.
- **Calificador**: Servidor público auxiliar de la función registral mercantil, que tiene a su cargo examinar y calificar bajo su responsabilidad los documentos que se presenten, para su posterior inscripción en la base de datos, mediante su firma electrónica.
- **Personal de Entrega**: Encargado de realizar la entrega de las boletas de inscripción, rechazo y certificados generados por el sistema como resultado de las solicitudes junto con la documentación presentada por el solicitante**.**
- **Fedatario**: Los Notarios y Corredores Públicos, los cuales podrán solicitar acceso al SIGER con la finalidad de llevar a cabo asientos en el RPC vía electrónica.
- **Perfil Público**: Cualquier ciudadano, podrá solicitar acceso al SIGER, para realizar solicitudes de certificación y consultas al RPC.

## **3. Descripción de los módulos.**

En el SIGER se pueden llevar a cabos los siguientes procesos: Solicitud de Inscripción de Actos Mercantiles y la Solicitud de Certificación, cada uno de éstos se puede subdividir en los siguientes:

- Solicitud de Inscripción de Actos Mercantiles
	- Solicitud de Inscripción vía Ventanilla
	- Solicitud de Continuidad de Inscripción vía Ventanilla
	- Solicitud de Inscripción vía Web Ordinaria
	- Solicitud de Inscripción vía Web Inmediata
	- Solicitud de Continuidad de Inscripción vía Web Ordinaria
- Solicitud de Certificación
	- Solicitud de Certificación vía Ventanilla
	- Solicitud de Continuidad de Certificación vía Ventanilla
	- Solicitud de Certificación vía Web Inmediata

Cada uno de estos procesos se compone de pasos, por los que debe pasar la solicitud y actividades que los usuarios de los diferentes perfiles deben realizar sobre las mismas. A continuación, se presentan diagramas que describen cada uno de estos procesos:

#### Ventanilla:

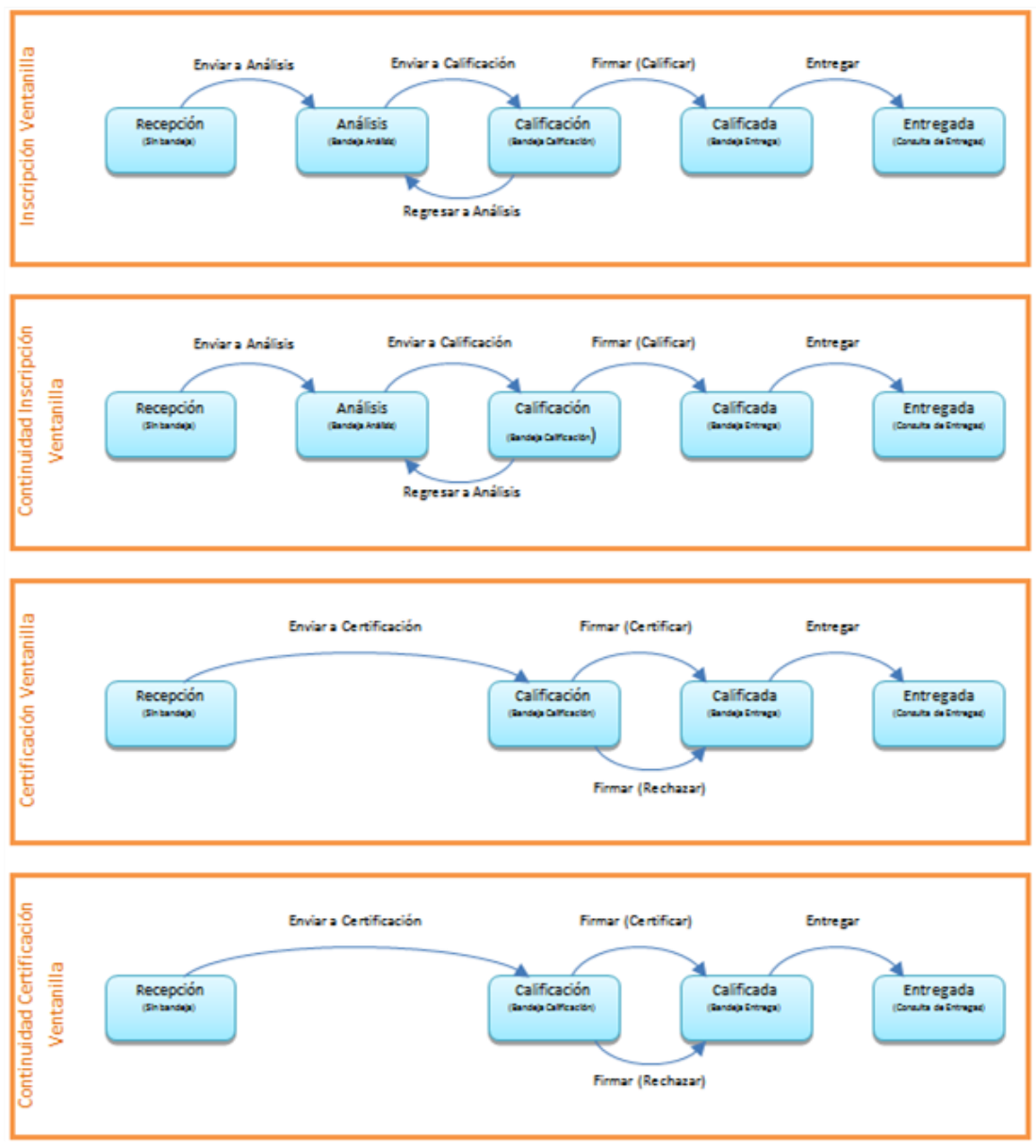

Módulo Ventanilla

#### Fedatario:

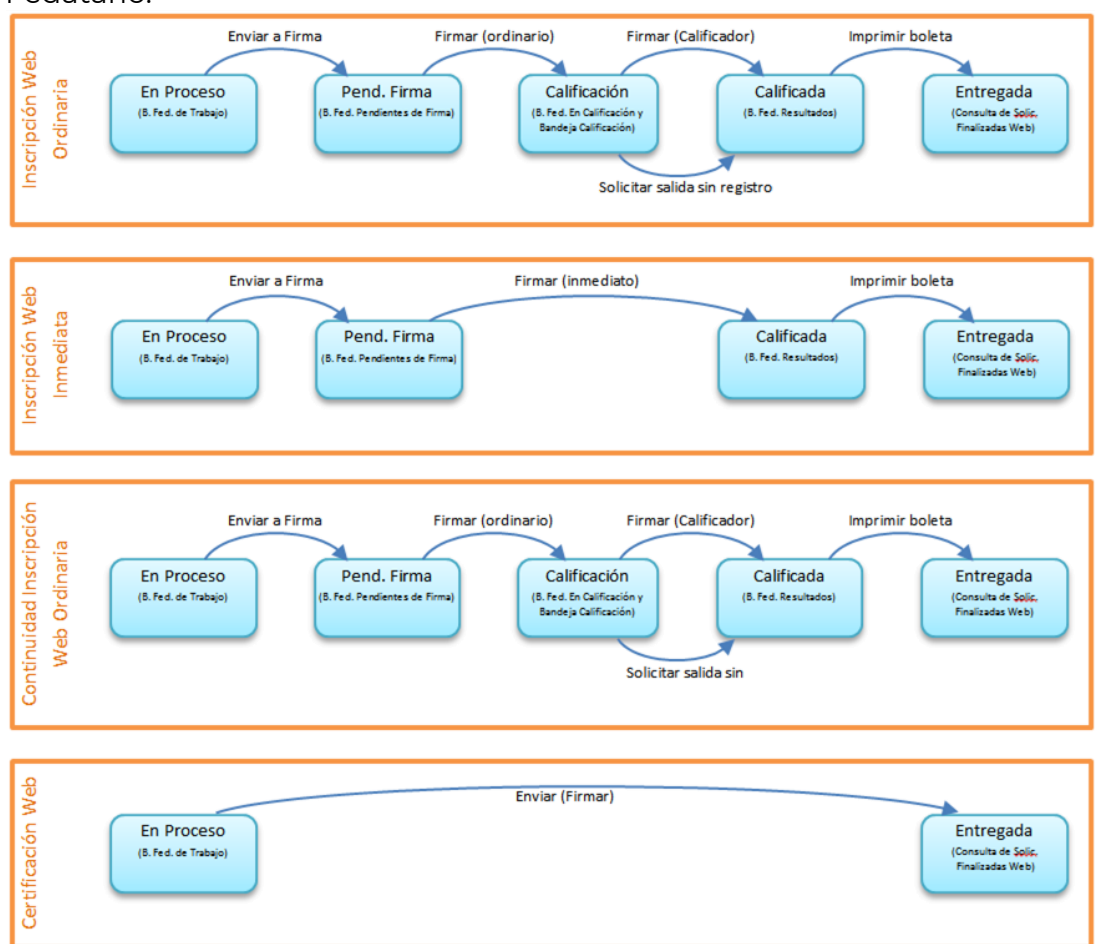

Módulo Fedatario

Acervo Histórico e Incidencias:

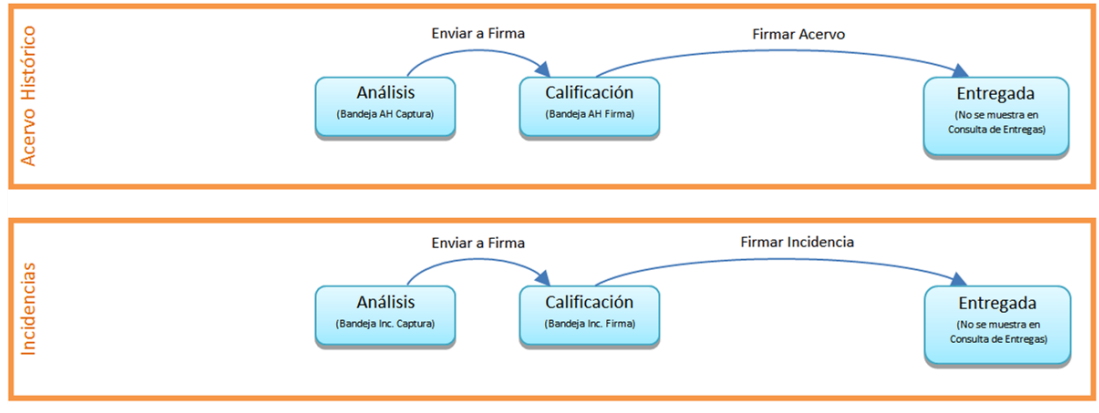

Módulo Acervo Histórico e Incidencias

Además de los módulos que conforman estos procesos existen otros módulos que podemos clasificar en las siguientes categorías:

Acceso

- Consultas y estadísticas
- Administración del sistema

Este manual de usuario está dirigido al rol Autoridad por lo que se describirán únicamente los módulos del sistema a los que los usuarios con éste perfil tendrán acceso.

## **I. Acceso al Sistema**

Ingresar el usuario y contraseña en los respectivos campos de la página principal. El usuario corresponde con el correo electrónico registrado.

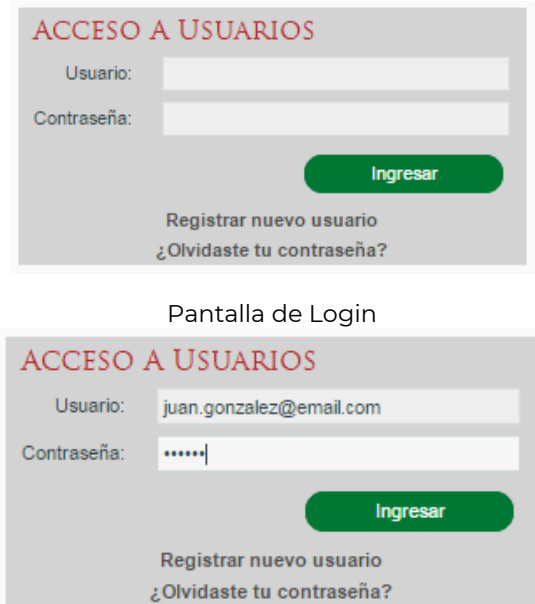

Pantalla de Login con datos

Una vez ingresados se da clic en *Ingresar* para ingresar al sistema.

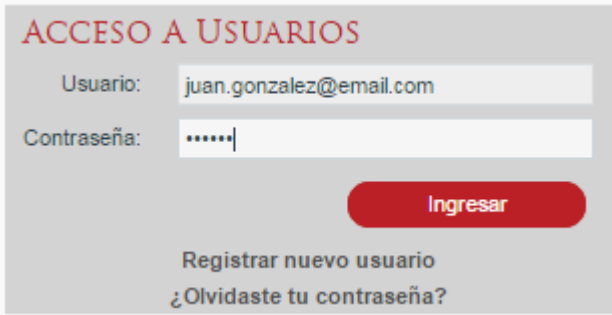

Pantalla de Login con datos – Botón Ingresar

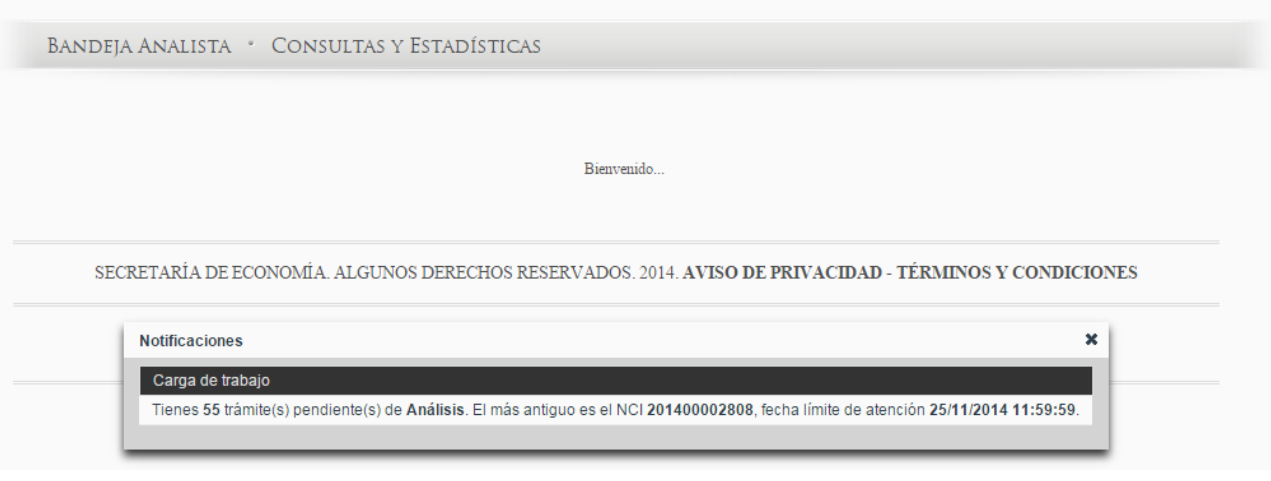

Página de Bienvenida

#### **Recuperación de Contraseña**

En caso de no recordar la contraseña o que el usuario esté bloqueado se puede solicitar el restablecimiento de la misma y envío por correo electrónico en la opción ¿olvidaste tu contraseña? de la pantalla principal, indicando tu correo electrónico registrado y dando clic en Recuperar.

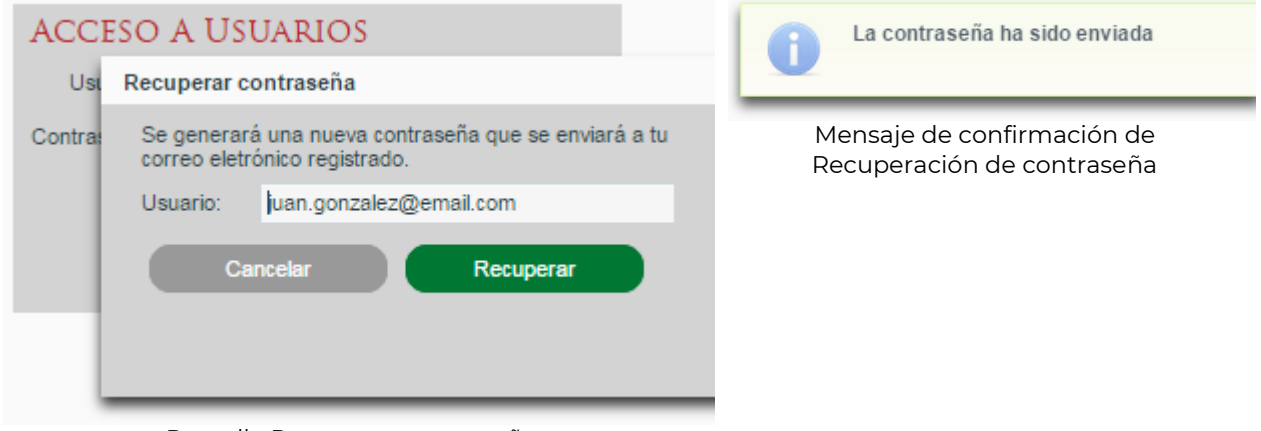

Pantalla Recuperar contraseña

### **II. Administrar opciones usuario**

El usuario selecciona el link sobre el nombre de usuario en el encabezado.

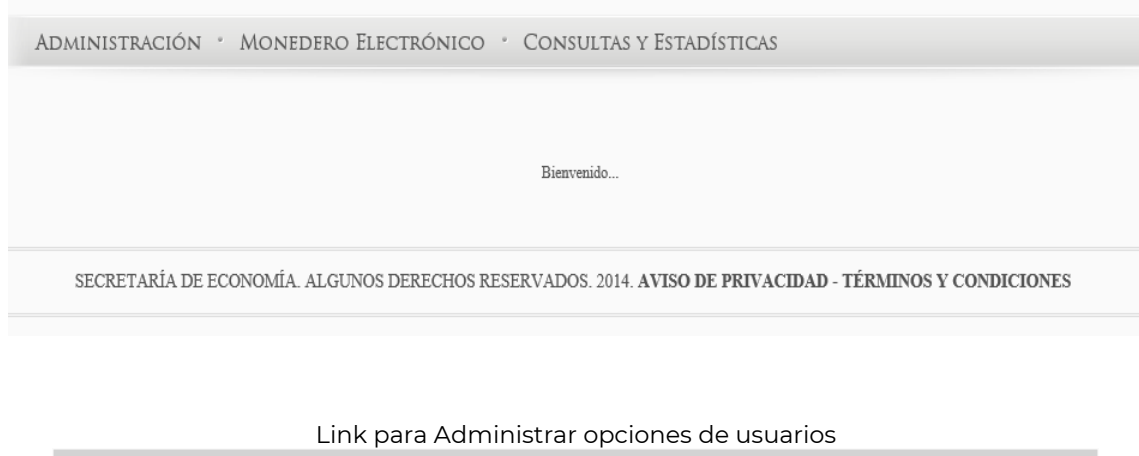

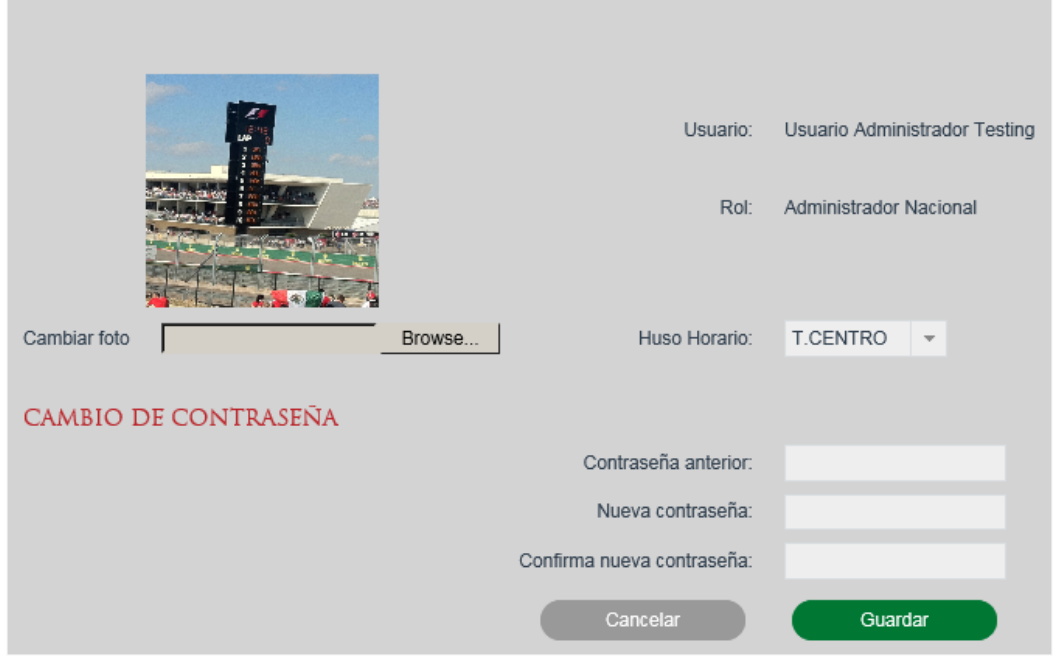

Pantalla Administrar opciones de usuario

Para realizar la selección de la foto se deberá realizar la búsqueda de la imagen y seleccionarla, la imagen no deberá exceder el límite de 500KB

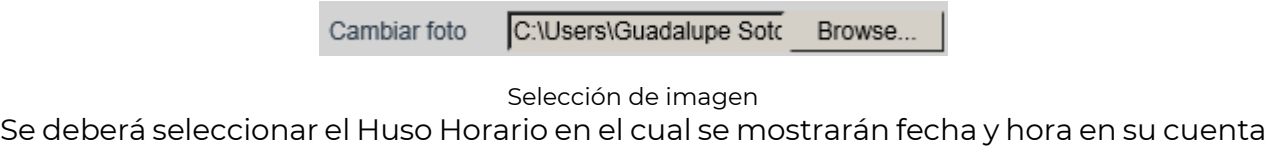

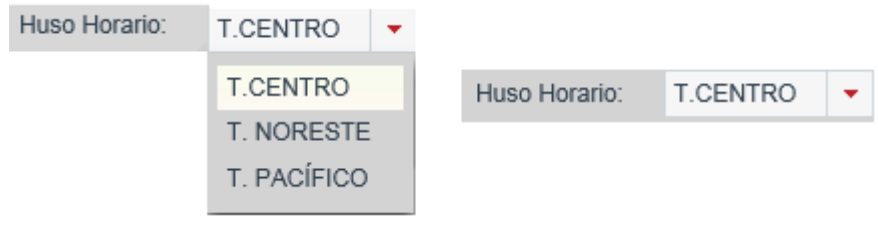

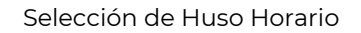

Para realizar el cambio de contraseña se deberá capturar la información:

- Contraseña Actual
- Nueva Contraseña
- Confirme Nueva Contraseña

La contraseña deberá ser mínimo de 8 caracteres y deberá contener al menos un caracter en mayúsculas (A-Z), un número (0-9) y un caracter especial #\$%+()

#### **Guardar Información**

Una vez ingresada la información se deberá seleccionar la opción de Guardar.

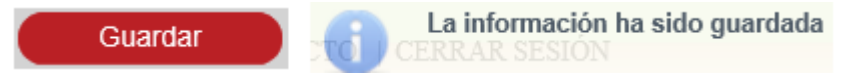

Figura 1. Botón Guardar y mensaje de confirmación (Administrar opciones de usuario)

### **III. Consultar FME registrado en el RPC.**

La consulta de FME se realizará desde la opción de menú: Consultas y Estadísticas - >Consulta Pública.

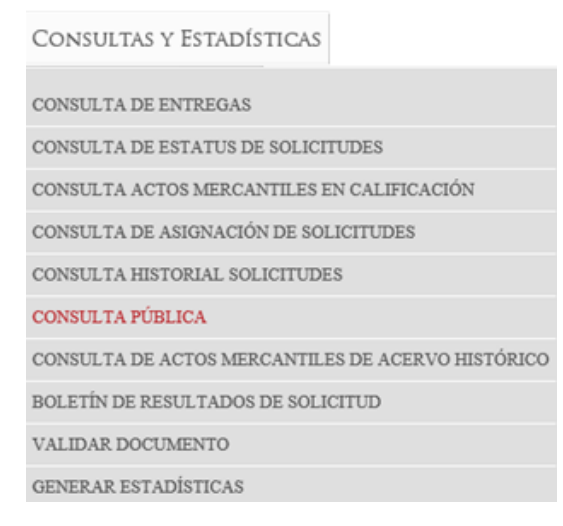

Menú Consulta Pública

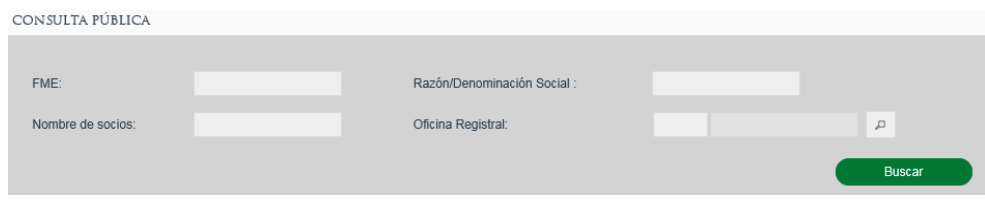

Pantalla Consulta Pública

Se deberá ingresar la información del FME que se quiere consultar:

- Folio Mercantil Electrónico
- Nombre/Razón social
- Nombre de socio
- Oficina registral

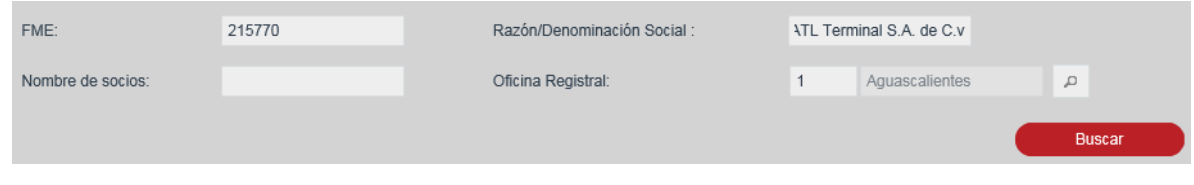

Búsqueda con criterio de Consulta Pública

## Se deberá seleccionar el FME para su consulta

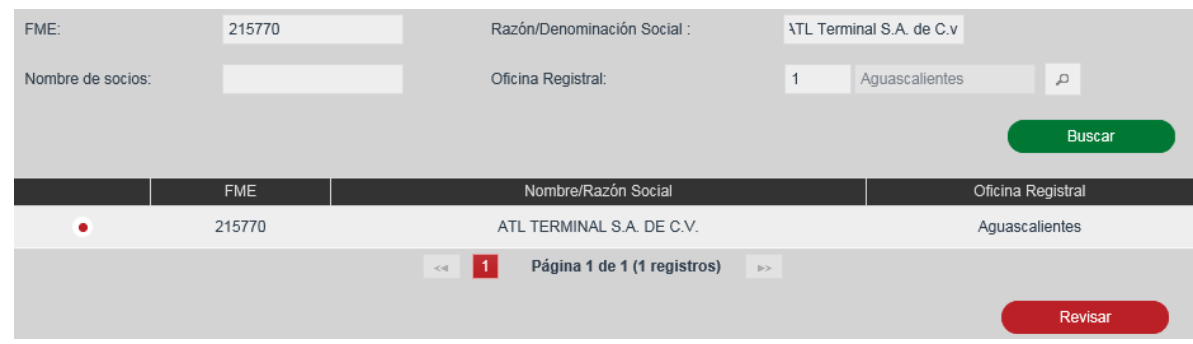

Selección de FME para consulta pública

Se mostrará la información del FME consultado y un listado de las formas precodificadas que se han inscrito en el RPC para ese folio.

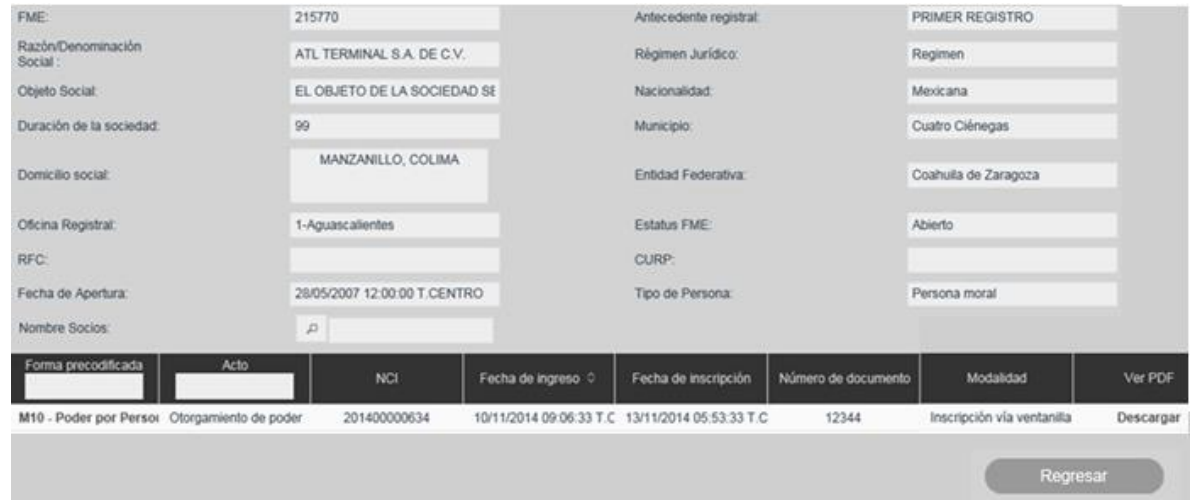

Figura 2. Detalle de FME por Consulta Pública

Para visualizar la información de la forma precodificada en formato PDF, se deberá seleccionar el link de Descargar.

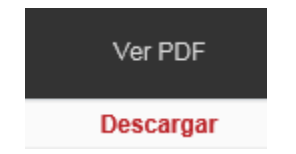

Figura 3. Ver FP en Consulta Pública

### **IV. Validar Documentos**

Se realiza la consulta de un documento generado en el sistema SIGER 2.0 a través del número de documento.

La validación de documento se realiza desde la opción de menú: Consultas y Estadísticas> Validar Documento

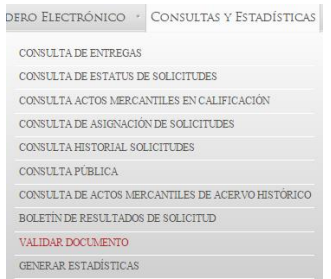

Menú para la Validación de Documento

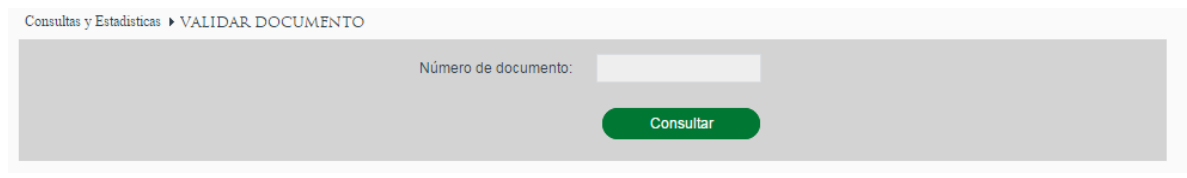

Pantalla de Validación de Documento

## **Búsqueda de Documento**

Para la validación de documento es necesario ingresar el Número de documento y presionar el botón Consultar.

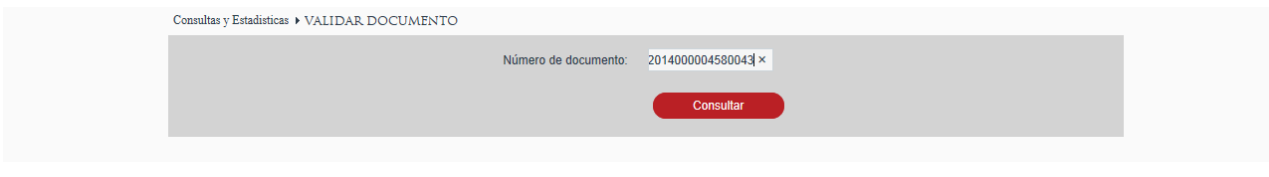

Búsqueda de Documento

### Se muestra el resumen del documento

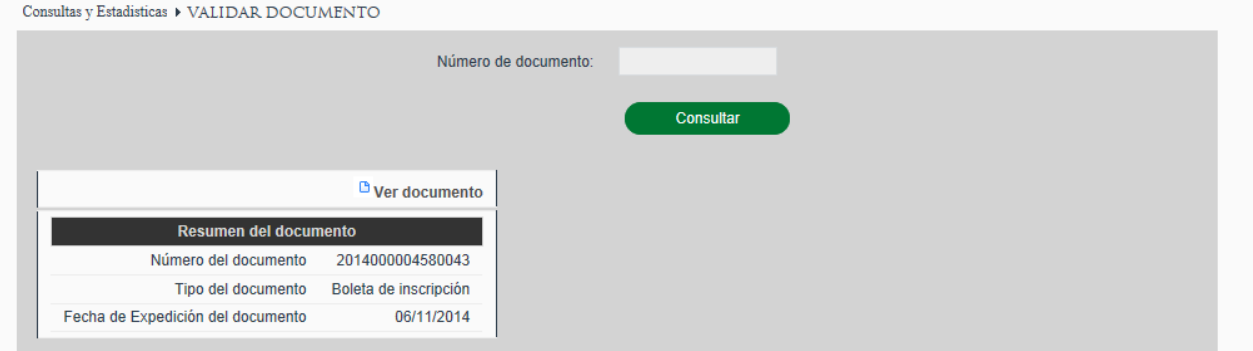

Resumen de Documento

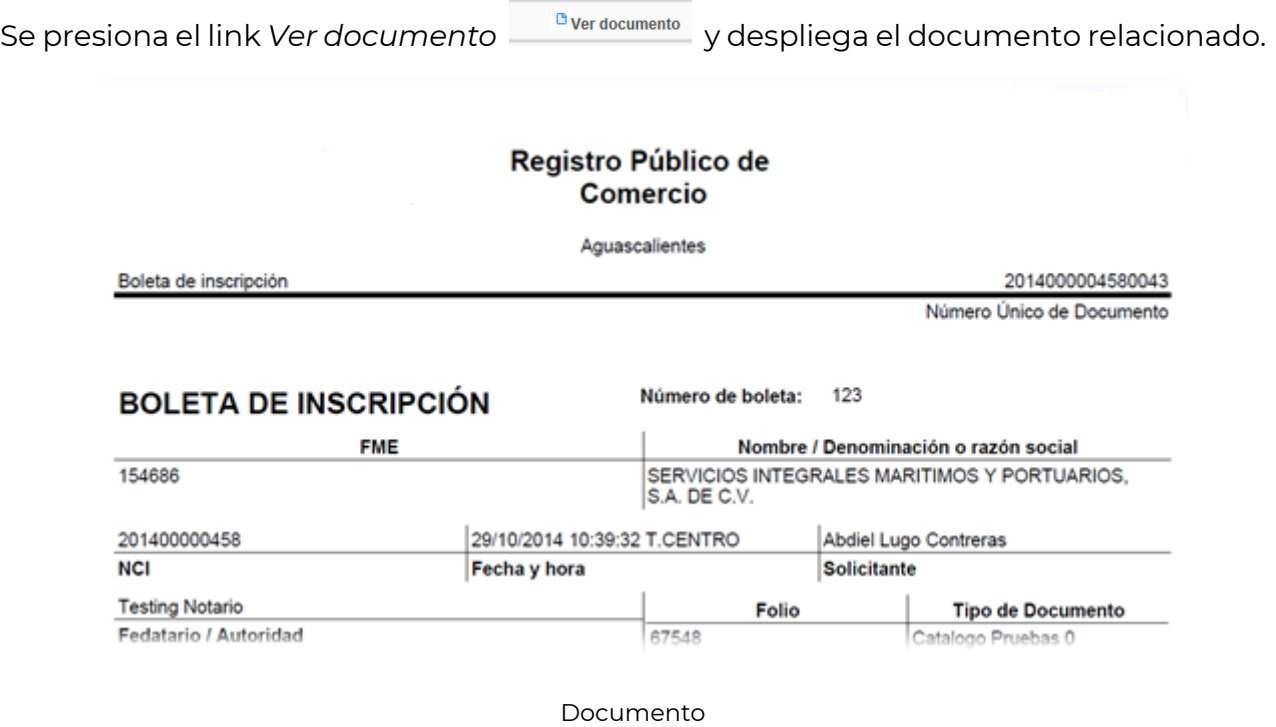

## **V. Boletín de Resultados de Solicitud.**

Para realizar la consulta del Boletín de Resultados es mediante la opción del menú: *Administración ->Consultas y Estadísticas-> Boletín de Resultados de Solicitud*

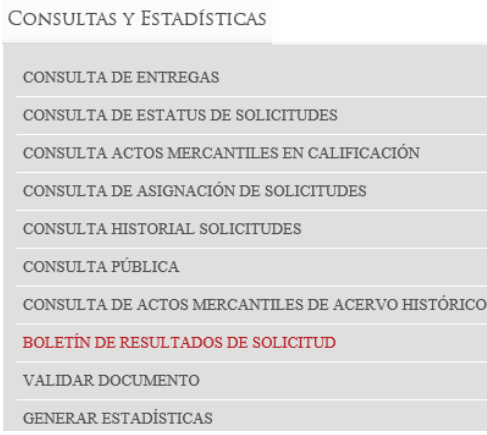

#### Menú de Boletín Resultados de Solicitud

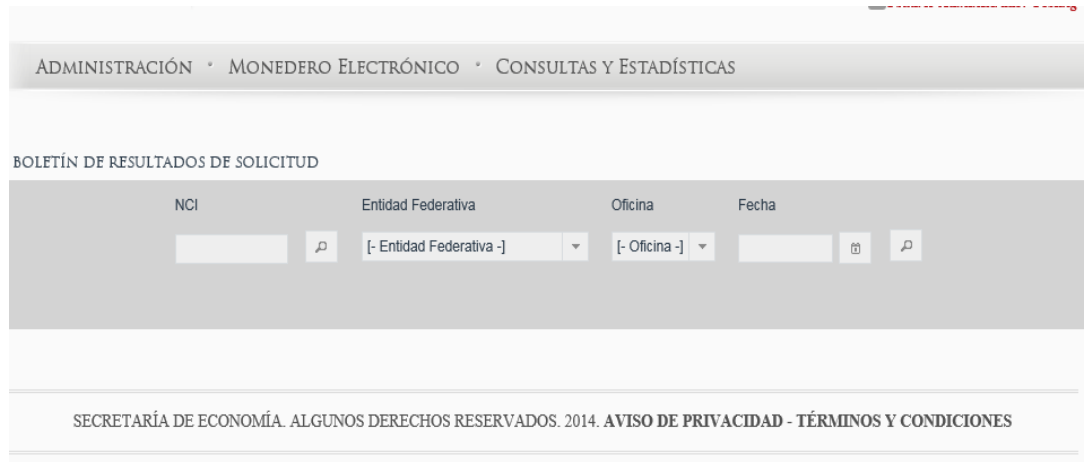

Pantalla de Búsqueda

### **Buscar por NCI**

Se deberá ingresar el número de NCI que se quiere consultar, seleccionando el ícono

de *lupa* para abrir los resultados de la búsqueda.

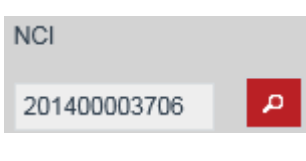

Búsqueda por NCI

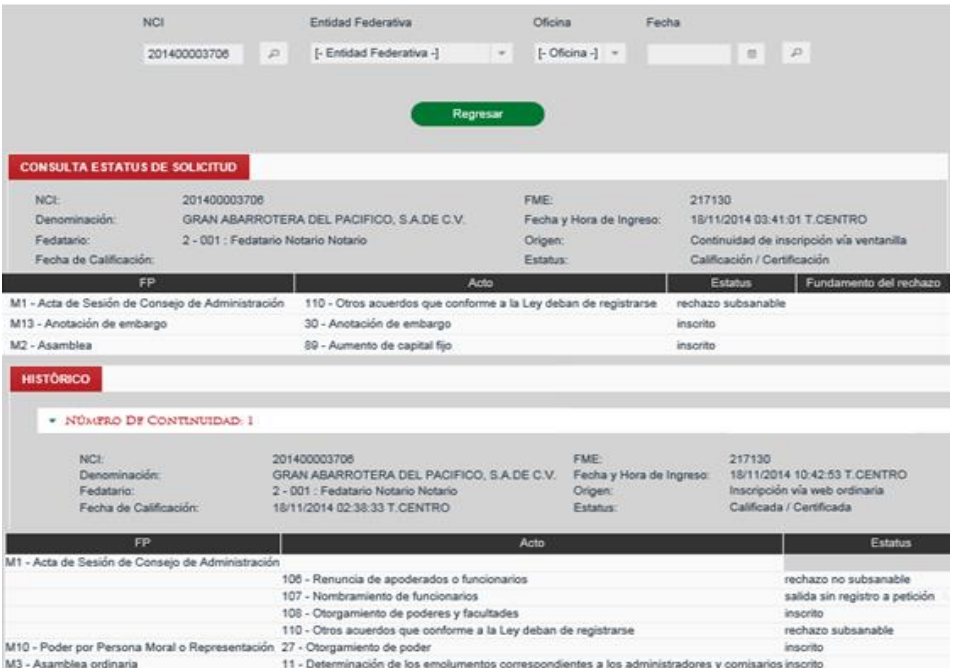

Resultados de la búsqueda

## **Buscar por Oficina**

Se deberá seleccionar la Entidad Federativa, Oficina y la fecha, seleccionando el ícono

de lupa para abrir los resultados de la búsqueda.

|              | <b>NCI</b>   |                              | Entidad Federativa                                                                                                    |               | Oficina                                                              | Fecha |                                |               |                        |
|--------------|--------------|------------------------------|----------------------------------------------------------------------------------------------------|---------------|----------------------------------------------------------------------|-------|--------------------------------|---------------|------------------------|
|              |              | $\mathcal{L}$                | Aguascalientes                                                                                                    | $\rightarrow$ | Aguascalientes -                                                     |       | m                              | $\mathcal{L}$ |                        |
|              |              |                              |                                                                                                    | Descargar     |                                                                      |       |                                |               |                        |
|              |              |                              |                                                                                                    |               |                                                                      |       |                                |               |                        |
|              |              |                              | <b>ENTIDAD FEDERATIVA: Aguascalientes OFICINA: Aguascalientes</b>                                                                                                    |               |                                                                      |       |                                |               |                        |
|              |              |                              |                                                                                                    |               | 2 - 001 : Fedatario Notario Testing                                  |       |                                |               |                        |
|              |              |                              | (1 of 19)<br>$14 - 44$                                                                                                    |               | 1 2 3 4 5 6 7 8 9 10 P H 10 V                                        |       |                                |               |                        |
| <b>NCI</b>   | FME          |                              | Fecha y Hora de Ingreso                                                                                                    |               | Origen                                                               |       | <b>Estatus</b>                 |               | Fundamento del rechazo |
| 201400000223 | 143154       |                              | 13/10/2014 12:45:33 T.CENTRO                                                                                                    |               | Inscripción vía web ordinaria                                        |       | En proceso / Valida para firma |               | $\overline{D}$         |
| 201400000281 | 50411        |                              | 20/10/2014 10:19:39 T.CENTRO                                                                                                    |               | Inscripción vía web ordinaria                                        |       | En proceso / Valida para firma |               | $\Omega_{\rm c}$       |
| 201400000282 | 51104        |                              | 20/10/2014 10:27:28 T.CENTRO                                                                                                    |               | Inscripción vía web ordinaria                                        |       | En proceso / Valida para firma |               | $\Box$                 |
| 201400000483 | 216611       |                              | 31/10/2014 02:52:09 T.CENTRO                                                                                                    |               | Inscripción vía web inmediata                                        |       | En proceso / Valida para firma |               | $\Box$                 |
| 201400000485 | 51104        |                              | 31/10/2014 03:37:46 T.CENTRO                                                                                                    |               | Inscripción vía web inmediata                                        |       | En proceso / Valida para firma |               | $\alpha$               |
| 201400000489 | 215773       |                              | 31/10/2014 04:52:52 T.CENTRO                                                                                                    |               | Inscripción vía web inmediata                                        |       | En proceso / Valida para firma |               | $\Omega$               |
| 201400000495 | 51104        |                              | 03/11/2014 12:33:55 T.CENTRO                                                                                                    |               | Inscripción vía web inmediata                                        |       | En proceso / Valida para firma |               | $\mathcal{L}$          |
| 201400000512 |              |                              | 04/11/2014 12:49:19 T.CENTRO                                                                                                    |               | Inscripción vía web ordinaria                                        |       | En proceso / Valida para firma |               | $\Box$                 |
|              |              |                              |                                                                                                    |               |                                                                      |       |                                |               |                        |
| 201400000513 | 217353       |                              | 04/11/2014 12:57:49 T.CENTRO<br>(1 of 19)                                                                                                    |               | Inscripción vía web ordinaria<br>14 44 1 2 3 4 5 6 7 8 9 10 P H 10 V |       | En proceso / Valida para firma |               | $\mathcal{D}$          |
|              |              |                              |                                                                                                    |               | 17 - 005 : Testing Prueba 1                                          |       |                                |               |                        |
|              |              |                              | (1 of 2)                                                                                                    |               | $14.2$ <b>by FI 10 V</b>                                             |       |                                |               |                        |
| <b>NCI</b>   | FME          |                              | Fecha y Hora de Ingreso                                                                                                    |               | Origen                                                               |       | <b>Estatus</b>                 |               | Fundamento del rechazo |
| 201400000262 | 217130       |                              | 08/11/2014 04:23:53 T.CENTRO                                                                                                    |               | Continuidad de inscripción vía ventanilla                            |       | Análisis                       |               | $\mathcal{L}$          |
| 201400000372 | 215773       |                              | 16/11/2014 09:55:50 T.CENTRO                                                                                                    |               | Continuidad de inscripción vía ventanilla                            |       | Calificación / Certificación   |               | $\Box$                 |
| 201400000673 | N-2014000044 |                              | 13/11/2014 04:31:58 T.CENTRO                                                                                                    |               | Continuidad de inscripción vía ventanilla                            |       | Calificada / Certificada       |               | $\overline{\omega}$    |
| 201400002950 | 217353       |                              | 14/11/2014 04:11:15 T.CENTRO                                                                                                    |               | Inscripción vía web ordinaria                                        |       | Calificada / Certificada       |               | $\Omega_{\rm c}$       |
| 201400003703 | 121515       |                              | 18/11/2014 07:38:29 T.CENTRO                                                                                                    |               | Continuidad de inscripción vía ventanilla                            |       | Calificada / Certificada       |               | $\Box$                 |
| 201400003793 | N-2014000063 |                              | 22/11/2014 04:24:29 T.CENTRO                                                                                                    |               | Continuidad de inscripción vía ventanilla                            |       | Calificada / Certificada       |               | $\mathcal{D}$          |
| 201400003797 | N-2014000063 |                              | 22/11/2014 03:11:30 T.CENTRO                                                                                                    |               | Continuidad de inscripción vía ventanilla                            |       | Calificada / Certificada       |               | $\mathcal{L}$          |
| 201400003807 | 217130       | 21/11/2014 02:43:01 T.CENTRO |                                                                                                    |               | Continuidad de inscripción vía web                                   |       | Calificada / Certificada       |               |                        |
| 201400003857 | N-2014000063 |                              | 24/11/2014 07:49:53 T CENTRO                                                                                                    |               | Continuidad de inscripción vía ventanilla                            |       | Calificada / Certificada       |               | $\mathcal{L}$          |
| 201400000513 | 217353       |                              | 04/11/2014 12:57:49 T.CENTRO                                                                                                    |               | Inscripción vía web ordinaria                                        |       | En proceso / Valida para firma |               | $\mathcal{L}$          |
|              |              |                              | (1 of 19) $\frac{1}{2}$ $\frac{1}{2}$ $\frac{1}{2}$ $\frac{1}{2}$ $\frac{1}{2}$ $\frac{1}{2}$ $\frac{1}{2}$ $\frac{1}{2}$ $\frac{1}{2}$ $\frac{1}{2}$ $\frac{1}{2}$ $\frac{1}{2}$ $\frac{1}{2}$ $\frac{1}{2}$ $\frac{1}{2}$ $\frac{1}{2}$ $\frac{1}{2}$ $\frac{1}{2}$ $\frac{1}{2}$ $\frac{1}{2}$ $\frac{1}{2}$ |               |                                                                      |       |                                |               |                        |

Búsqueda por Oficina

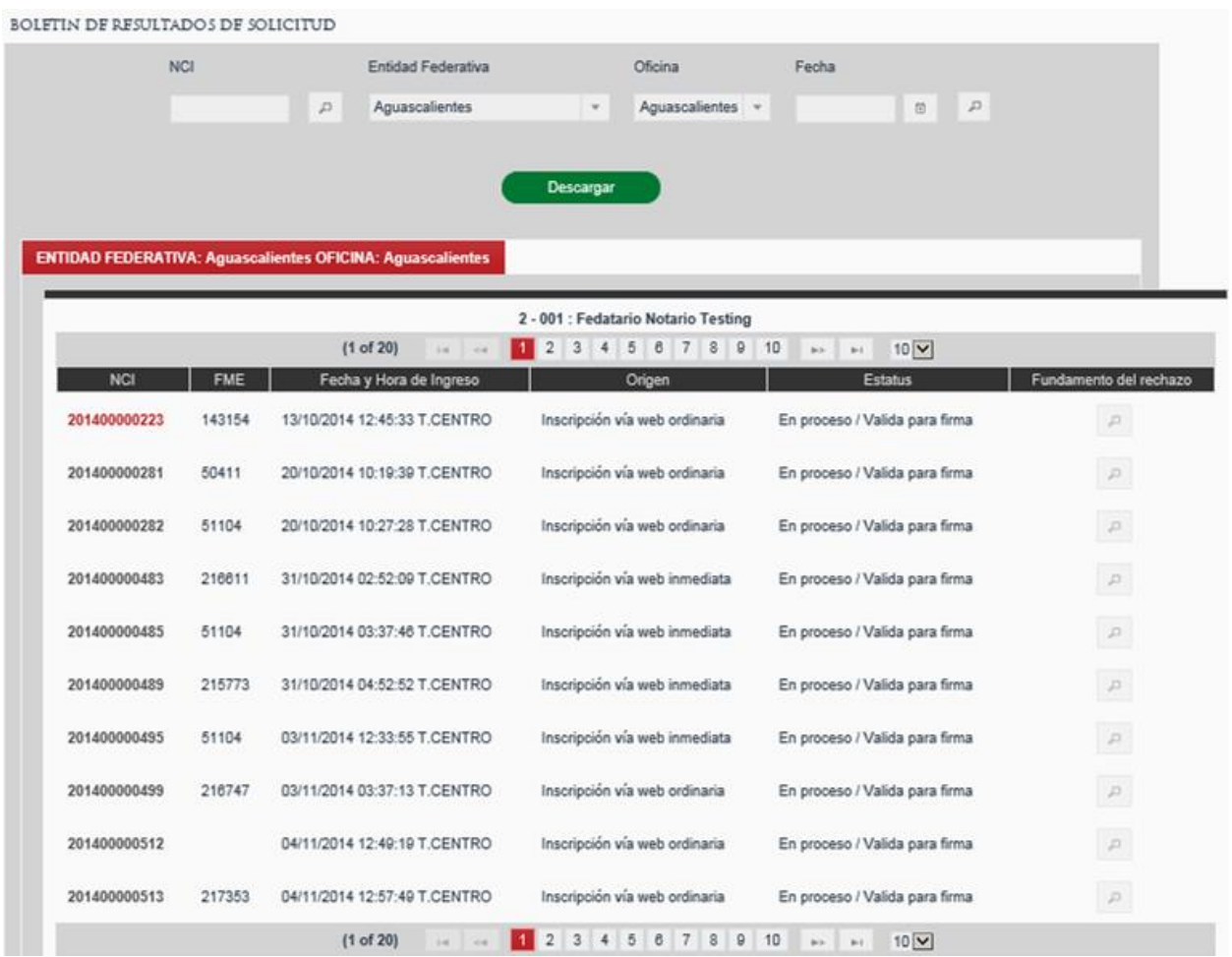

# Se deberá seleccionar el NCI que se requiere consultar

Seleccionar NCI

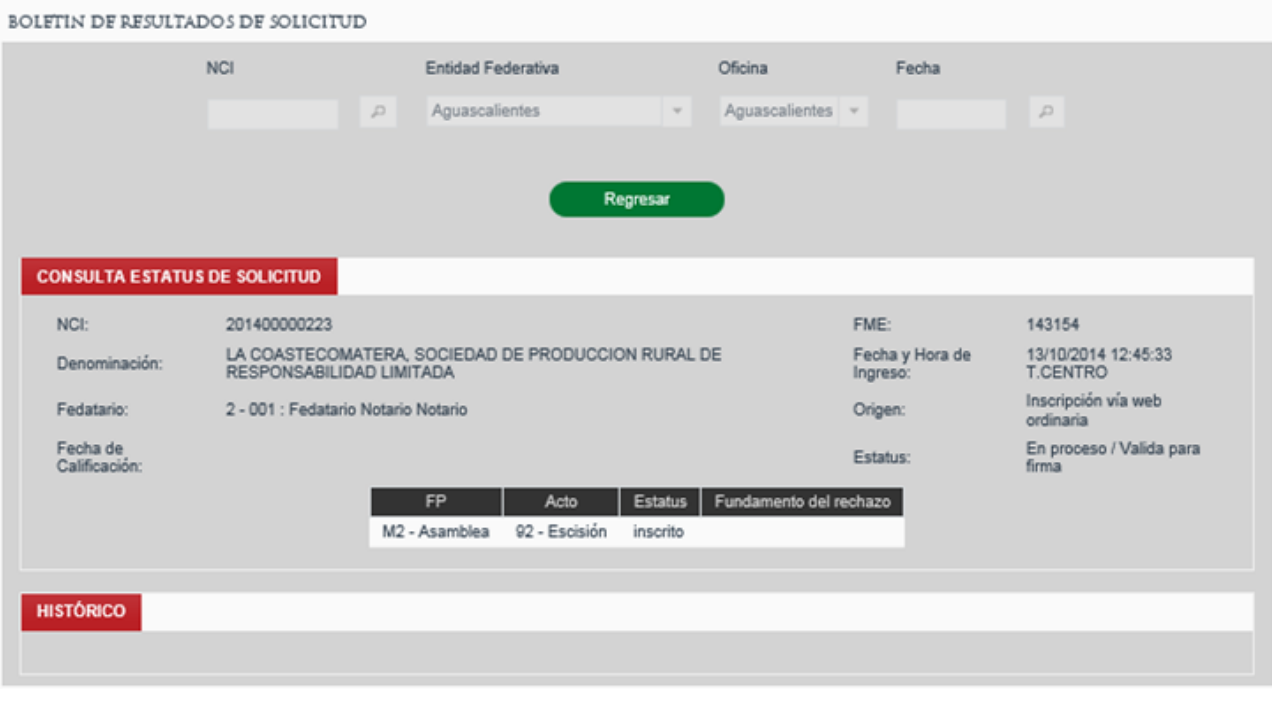

Detalle de NCI

## **VI. Mostrar Contenidos Portal Público**

El usuario selecciona el link de *Ayuda* situado en la cabecera de la aplicación

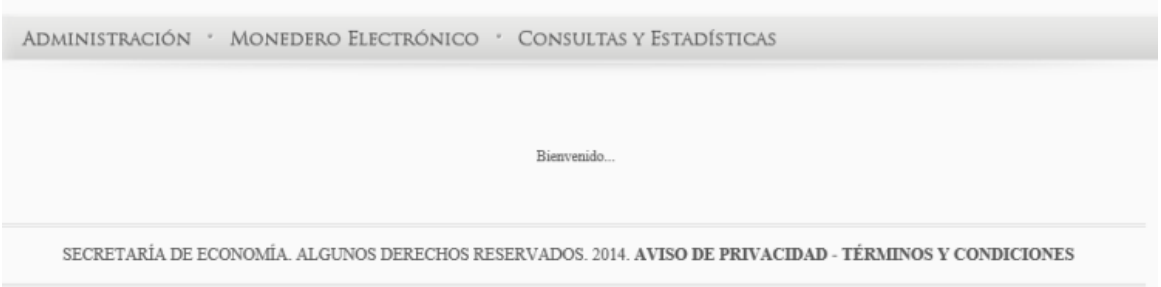

Link para Contenidos Portal Público

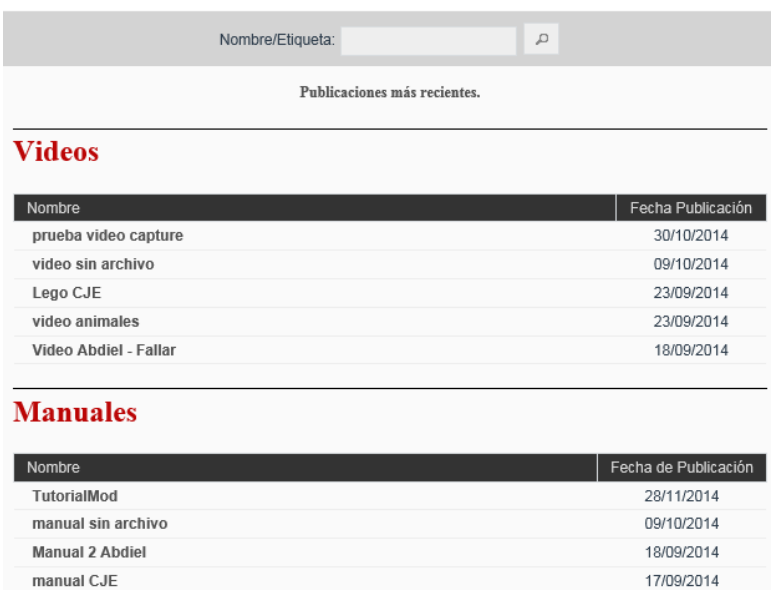

Pantalla de Contenido Portal Público

15/09/2014

#### **Buscar Contenido**

Se deberá ingresar el nombre del contenido que se quiere consultar, seleccionando el

ícono de lupa para abrir los resultados de la búsqueda.

**Manual Abdiel** 

|                           | Nombre/Etiqueta: manual |                       |                                      | D<br>$\times$ |                      |  |
|---------------------------|-------------------------|-----------------------|--------------------------------------|---------------|----------------------|--|
| Resultado de la búsqueda. |                         |                       |                                      |               |                      |  |
|                           | $1 - 4$                 | $\mathbf{1}$<br>$<\!$ | $\vert \nu \rangle$<br>$\mathbb{P}1$ |               |                      |  |
| Nombre                    |                         |                       |                                      | Tipo          | Fecha de Publicación |  |
| manual sin archivo        |                         |                       |                                      | Manual        | 09/10/2014           |  |
| Manual 2 Abdiel           |                         |                       |                                      | Manual        | 18/09/2014           |  |
| manual CJF                |                         |                       |                                      | Manual        | 17/09/2014           |  |
| <b>Manual Abdiel</b>      |                         |                       |                                      | Manual        | 15/09/2014           |  |
|                           | $1 - 4$                 | $<$ $<$               | $ {\bf r}\rangle$<br>$\mathbb{P}1$   |               |                      |  |

Buscar Contenido

Se deberá seleccionar el nombre del contenido que se quiere consultar o editar, se posiciona sobre el nombre y se da clic.

| Nombre                 |               |                                             | Tipo   | Fecha de Publicación |
|------------------------|---------------|---------------------------------------------|--------|----------------------|
| manual sin archivo     |               |                                             | Manual | 09/10/2014           |
| <b>Manual 2 Abdiel</b> |               |                                             | Manual | 18/09/2014           |
| manual CJE             |               |                                             | Manual | 17/09/2014           |
| <b>Manual Abdiel</b>   |               |                                             | Manual | 15/09/2014           |
|                        | ≺4<br>$1 - 1$ | $ {\bf r}\rangle$<br>$\left  \cdot \right $ |        |                      |

Selección de Contenido

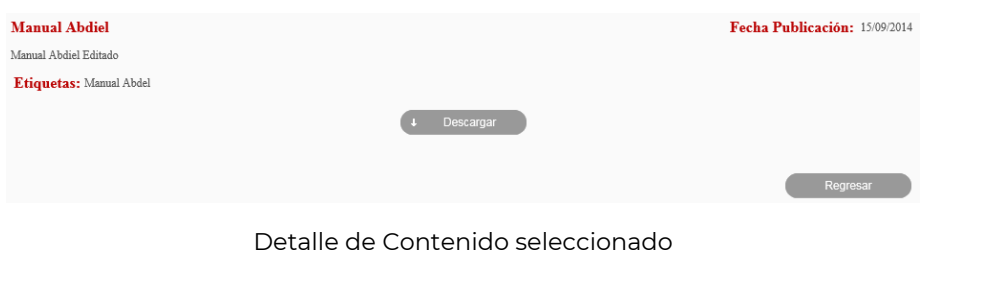

Para ver documento se deberá seleccionar la opción Descargar

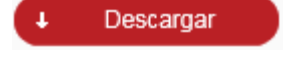

Se deberá seleccionar el nombre del contenido del video que se quiere consultar o editar, se posiciona sobre el nombre y se da clic.

| <b>Videos</b>        |                   |
|----------------------|-------------------|
| Nombre               | Fecha Publicación |
| prueba video capture | 30/10/2014        |
| video sin archivo    | 09/10/2014        |
| Lego CJE             | 23/09/2014        |
|                      |                   |

Selección de Contenido Video

Para los contenidos de tipo Video, se deberá dar clic sobre el video para visualizarlo

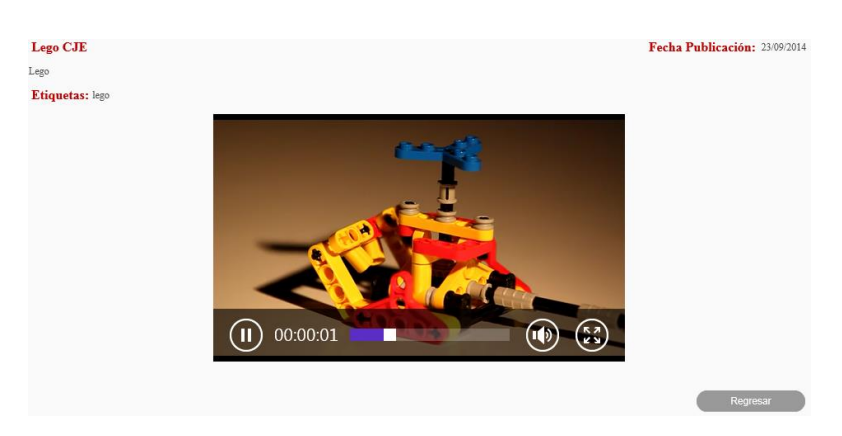

Video seleccionado

### **4. Glosario.**

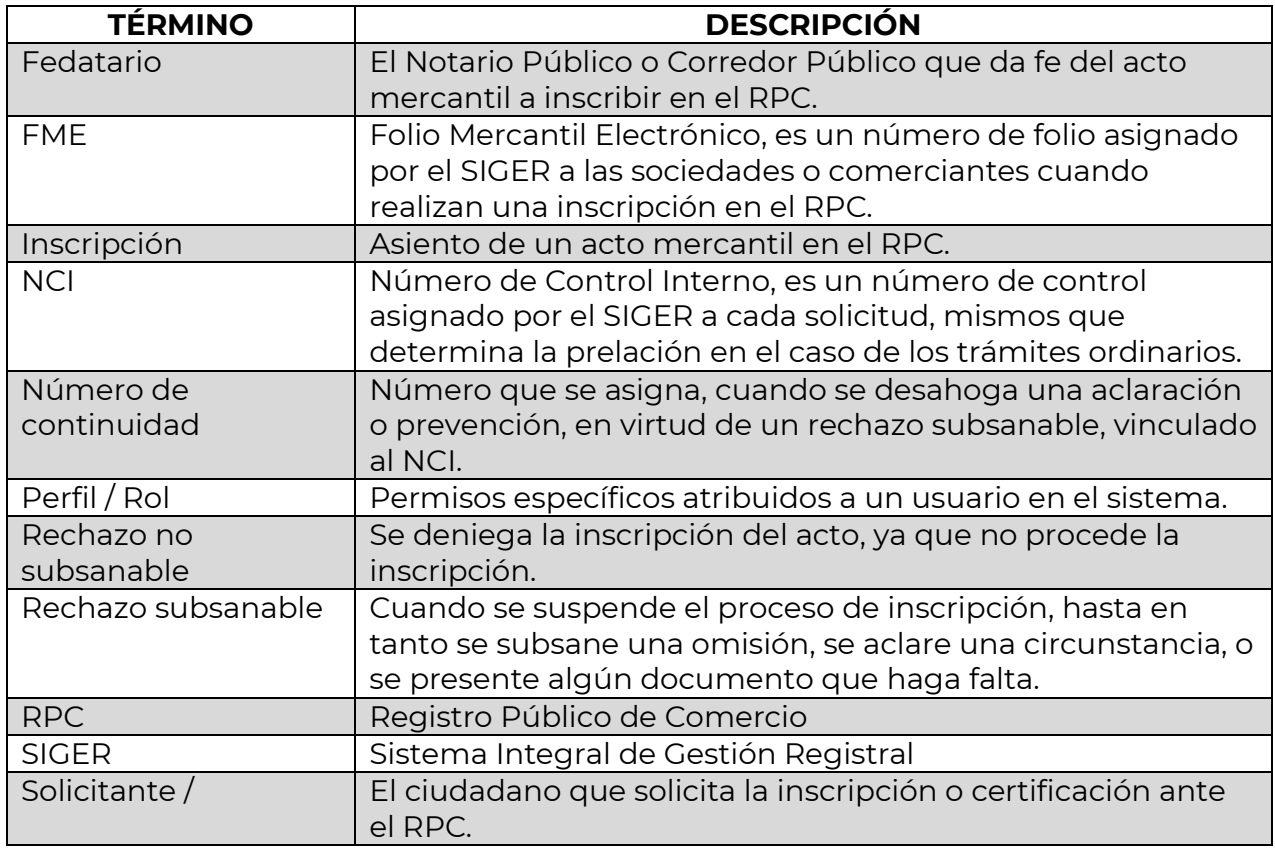

### **5. Contacto.**

Correo electrónico: [siger2.0@economia.gob.mx](mailto:siger2.0@economia.gob.mx) Teléfono: (55) 5229-6100, extensiones 33565, 33553, 33525, 33508, 33590.

Fecha de última actualización: 28 de abril de 2023.